# **<Backstage>**

The list of buttons and pages in the popup that appears when the user clicks the system button.

# Parent Elements

This element can appear as a child of the following elements.

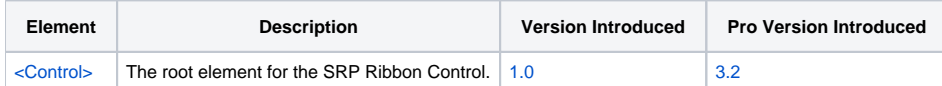

## Child Elements

The following elements can be children of this one.

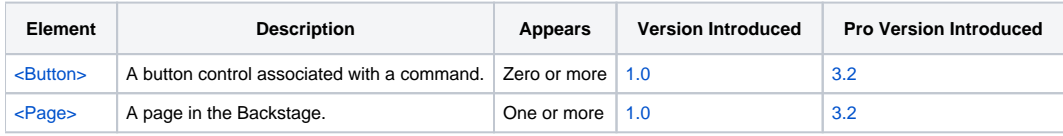

#### **Attributes**

No attributes.

## Remarks

The Backstage element defines the popup that appears when the user clicks the system button. This popup fills the entire area of the form. The left side of the backstage contains the buttons you've created while the right side contains pages. Buttons, when clicked, simply close the backstage and fire the [OnCo](https://wiki.srpcs.com/display/RibbonControl/OnCommand) [mmand](https://wiki.srpcs.com/display/RibbonControl/OnCommand) event. Pages, when clicked, display a page you've create. See the [<Page>](https://wiki.srpcs.com/pages/viewpage.action?pageId=2490658) element for details on how to create a page.

**Note:** You have to have at least one page so that the right portion of the backstage is filled in.

# Example

```
<Backstage>
   <Button Command="SAVE" />
  Rulttons <Command Key="SAVE_AS" Caption="Save As" KeyboardTip="A" SmallIcon="Images\16x16\save.png" Tooltip="Saves 
the document to the selected file." />
  </Button>
  <Button>
    <Command Key="OPEN" Caption="Open" KeyboardTip="O" SmallIcon="Images\16x16\folder_open.png" Tooltip="Opens 
a new document." />
  </Button>
  <Page Key="INFO">
    <Command Key="INFO" Caption="Info" KeyboardTip="I" SmallIcon="Images\16x16\info.png" Tooltip="The 
document's metadata." />
  </Page>
   <Button>
    <Command Key="PRINT" Caption="Print" KeyboardTip="P" SmallIcon="Images\16x16\print.png" Tooltip="Prints the 
document." />
   </Button>
  <Button>
    <Command Key="SHARE" Caption="Share" Tooltip="Shares the document with other users." />
   </Button>
   <Button>
    <Command Key="EXPORT" Caption="Export" Tooltip="Exports the document to other formats." />
  </Button>
  <Button>
     <Command Key="CLOSE" Caption="Close" KeyboardTip="X" Tooltip="Closes the application." />
   </Button>
</Backstage>
```